# Linked in Talent Solutions

# Pipeline Builder Landing Page Specifications Search less and hire more

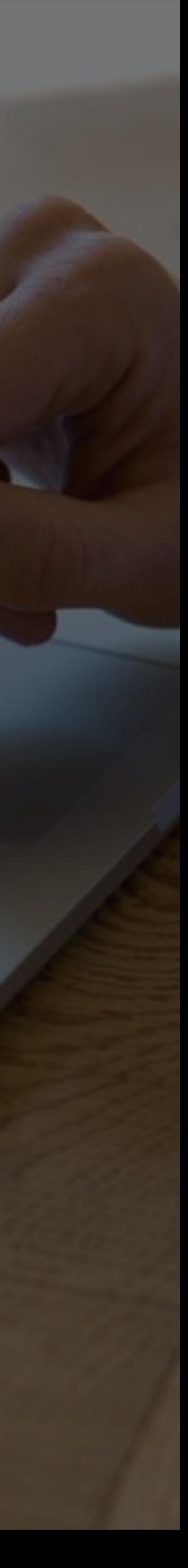

#### Upload a banner image

## Pipeline Builder Page Tips

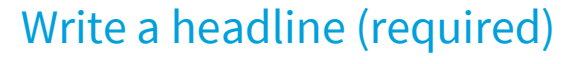

Choose something that is brief but engaging and action oriented. Ex: "Join our Engineering Team" or "We're hiring data ninjas like you."

#### Identify a recruiter or hiring manager for the "Share contact info with" module<sup>1</sup>

#### Write your body paragraph (required)

Include details on the type of person you're looking for and what the role and your company offers. Use the Highlights section to include bullet points that make text easier to skim.

[See complete specs](#page-2-0) [here](http://ppt/slides/slide27.xml).

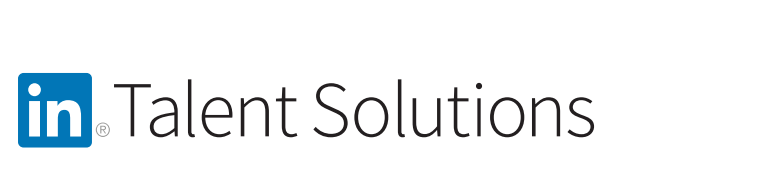

<sup>1</sup>This contact must be associated with your company via their LinkedIn profile and privacy settings.

Let candidates know who is managing the hiring process. Please note that this is not a clickable section for the candidate.

#### Add rich media and an accompanying headline (required)

Use images, video, or slides to advertise your brand and culture.

### Identify up to three employees to highlight in Employee showcase.

Include people whose backgrounds are relevant for the target audience. At least two employees must be featured for the module to show. 2

<sup>2</sup>Optional modules can be turned on or off using the blue toggle button.

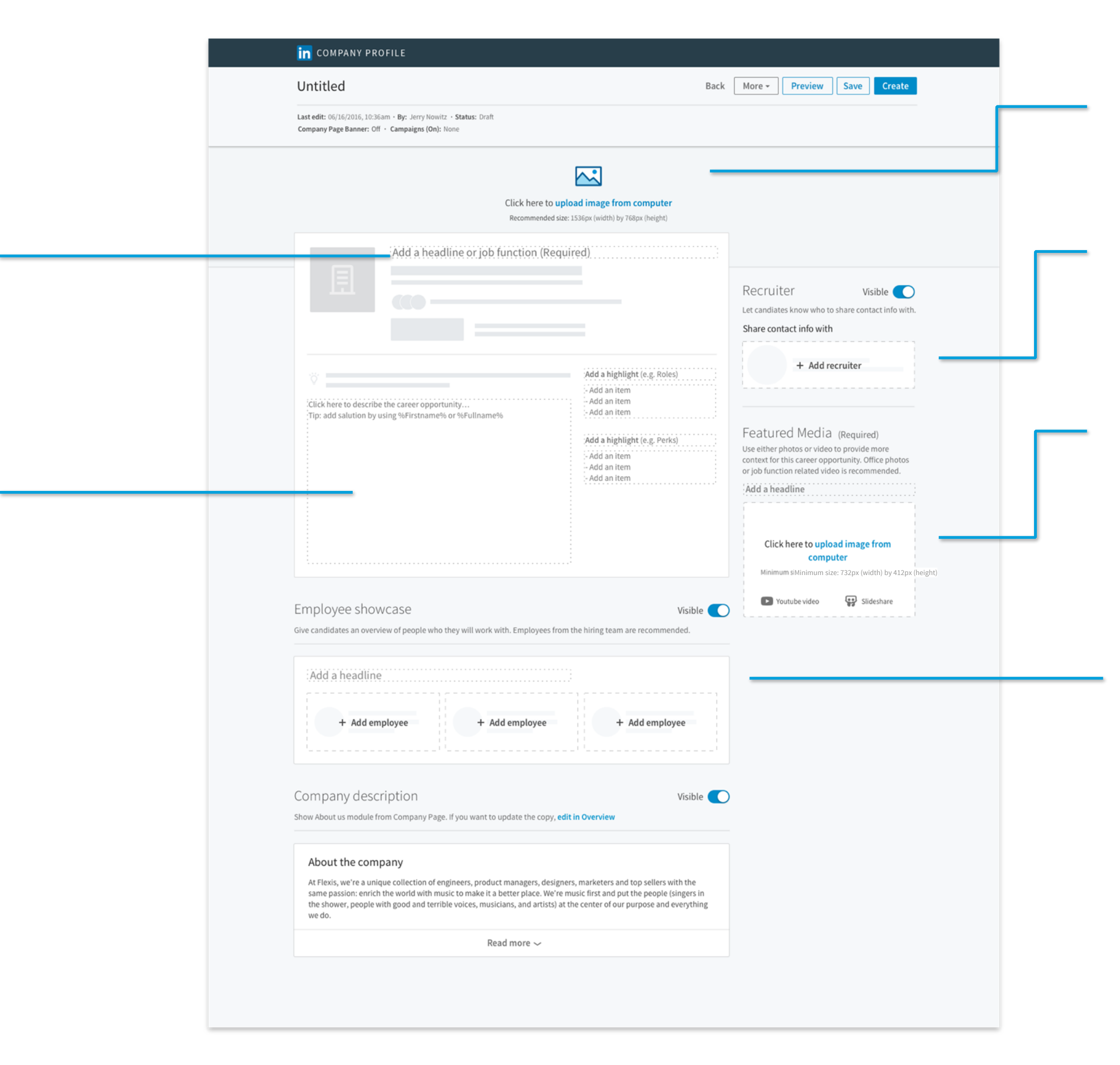

## <span id="page-2-0"></span>Specs to create Pipeline Builder Page

## Specs to create Pipeline Builder Page content

#### Headline

Text limit of 50 characters.

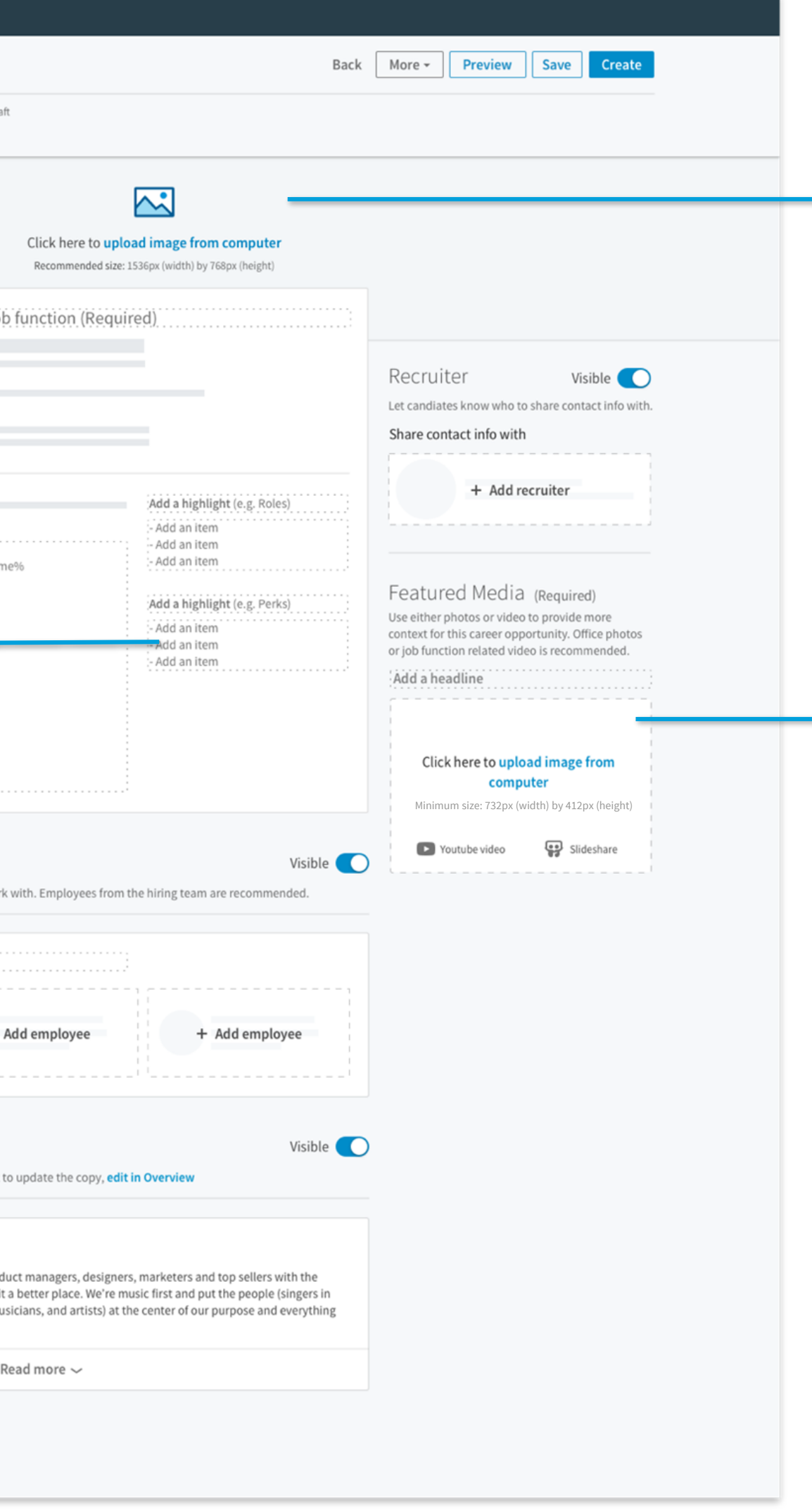

To create bulleted lists in the Highlights modules, use hyphens (-) in place of bullets.

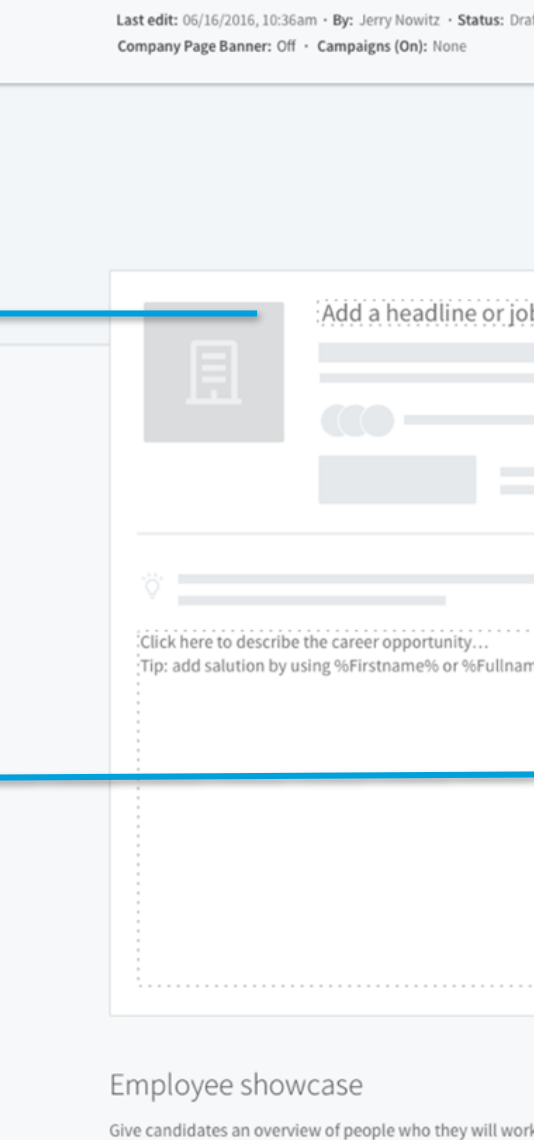

**in** COMPANY PROFILE

Untitled

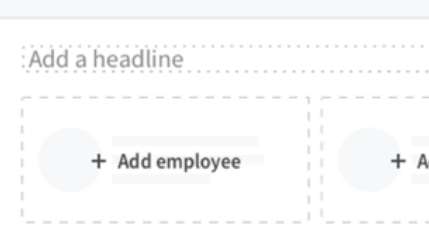

Company description

Show About us module from Company Page. If you want

#### About the company

At Flexis, we're a unique collection of engineers, pro same passion: enrich the world with music to make the shower, people with good and terrible voices, mu we do.

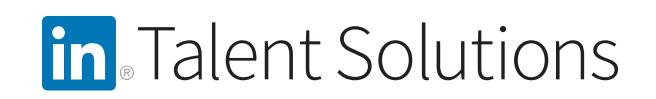

#### Banner image

- Vertically, the middle 1/3 (approximately) on desktop and the middle ⅔ (approximately) on mobile will be shown.
- Horizontally, as much of the image as possible will be shown and anchored on the left side.

Recommended size is 1536 pixels wide by 768 pixels high. However, the image is cropped depending on the device and screen/browser size, so recommend avoiding images where text or a specific part of the image needs to be exactly positioned.

#### Add rich media

- Featured media: Headlines are required and have a 50 character limit
- Image: Recommended size of 732 pixels wide by 412 pixels high
- YouTube video: Copy and paste the video URL into the textbox. Push Enter to embed the video.
- SlideShare presentation: Copy and paste URL into the textbox. Push Enter to embed the video.